Izvedite, kako lahko posodobite in spremenite podatke o plačilu in dostavi o svojem naročilu v programu LRP.

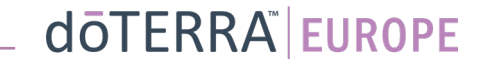

#### Dva načina upravljanja mesečnega naročila v programu LRP

1. Prek domače strani:

• Kliknite vijoličasti gumb »Uredi« v okvirčku Naročila v programu LRP.

#### Vaša LRP naročila

2023

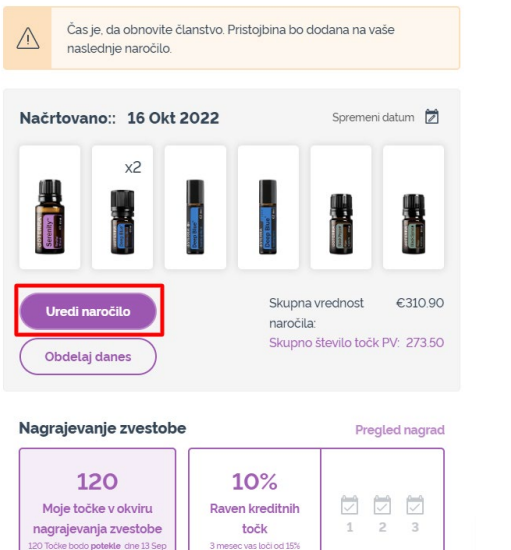

2. Prek spustnega seznama »Moj račun«.

- Z miškinim kazalcem se pomaknite na »Moj račun« in kliknite »Moja naročila v programu LRP«.
- Kliknite »Uredi naročilo«.

 $\odot$ 

WA-MT1

目

☆

8 Moj račun

 $\Box$  Moja pisarna

 $\Box$  Obvestila

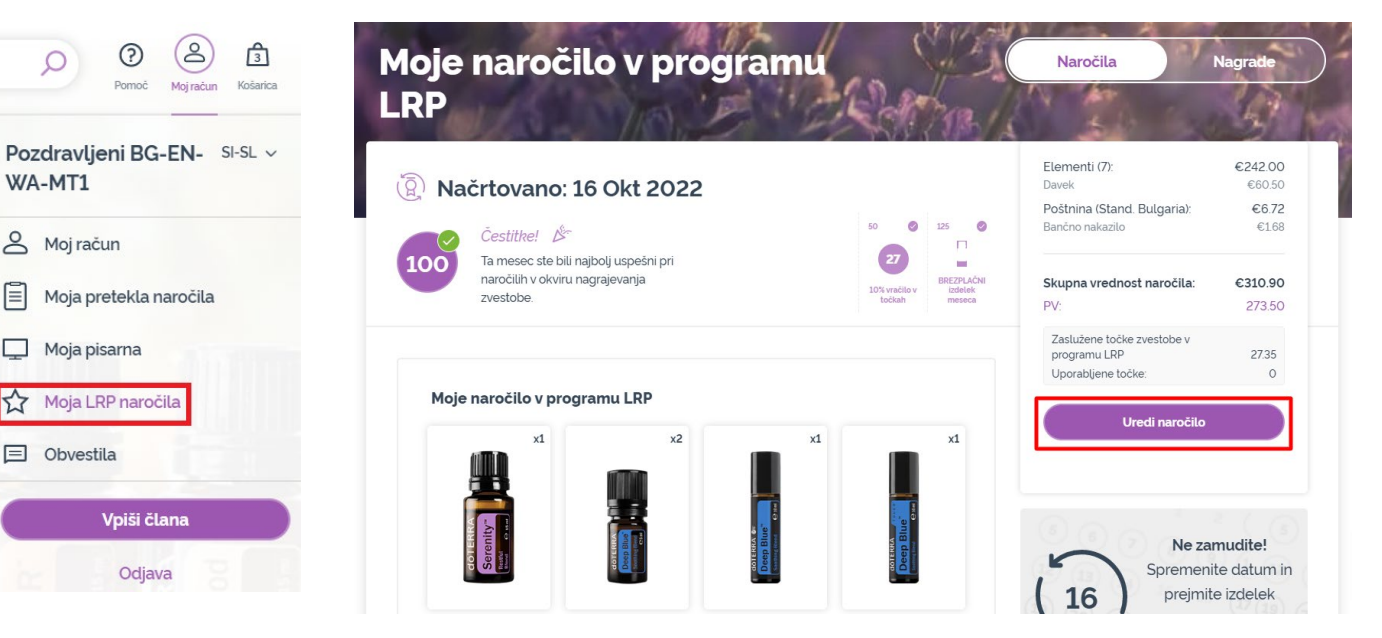

#### dōTERRA EUROPE

#### V svojem naročilu v okviru programa LRP kliknite »Naslednji korak«.

 $\mathcal{L} = \{1,2,3\}$ 

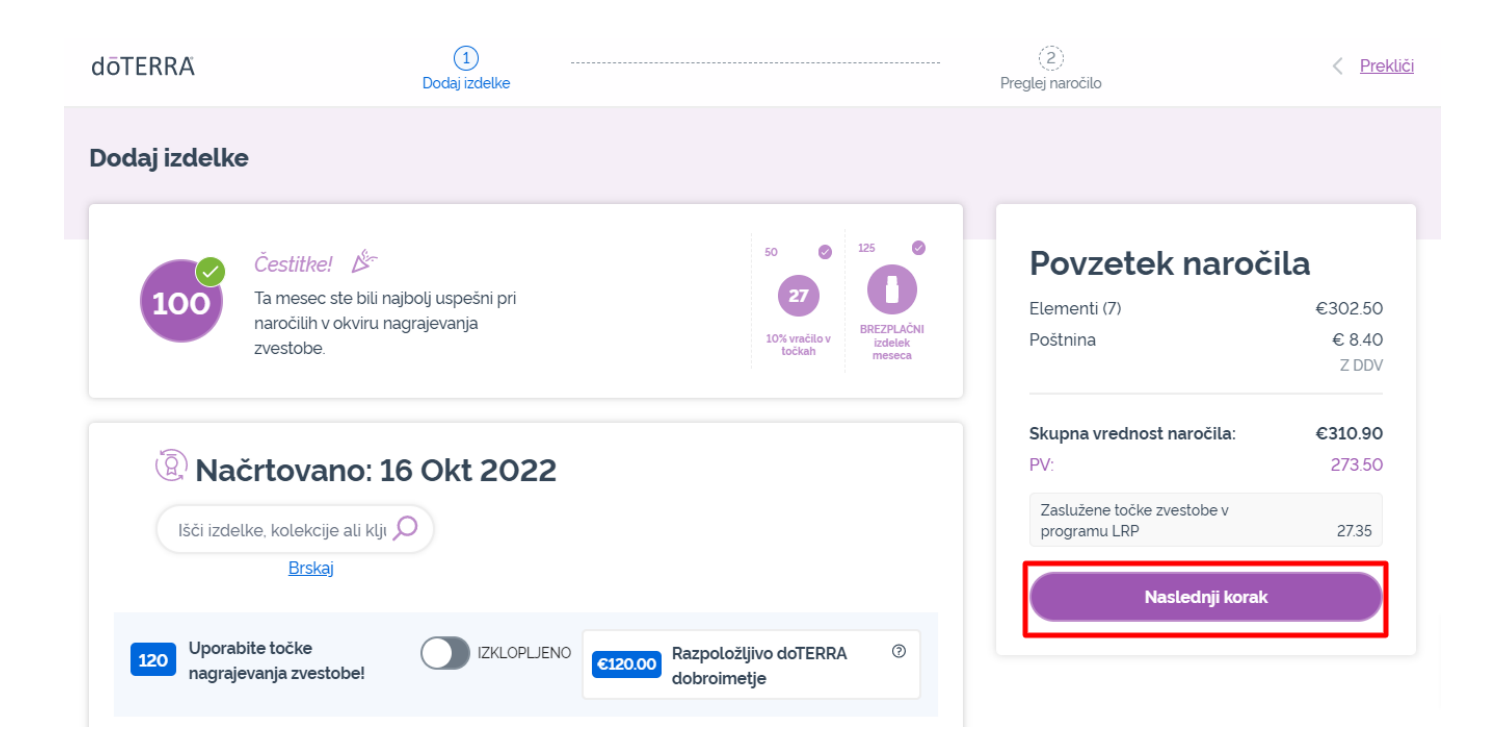

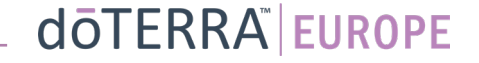

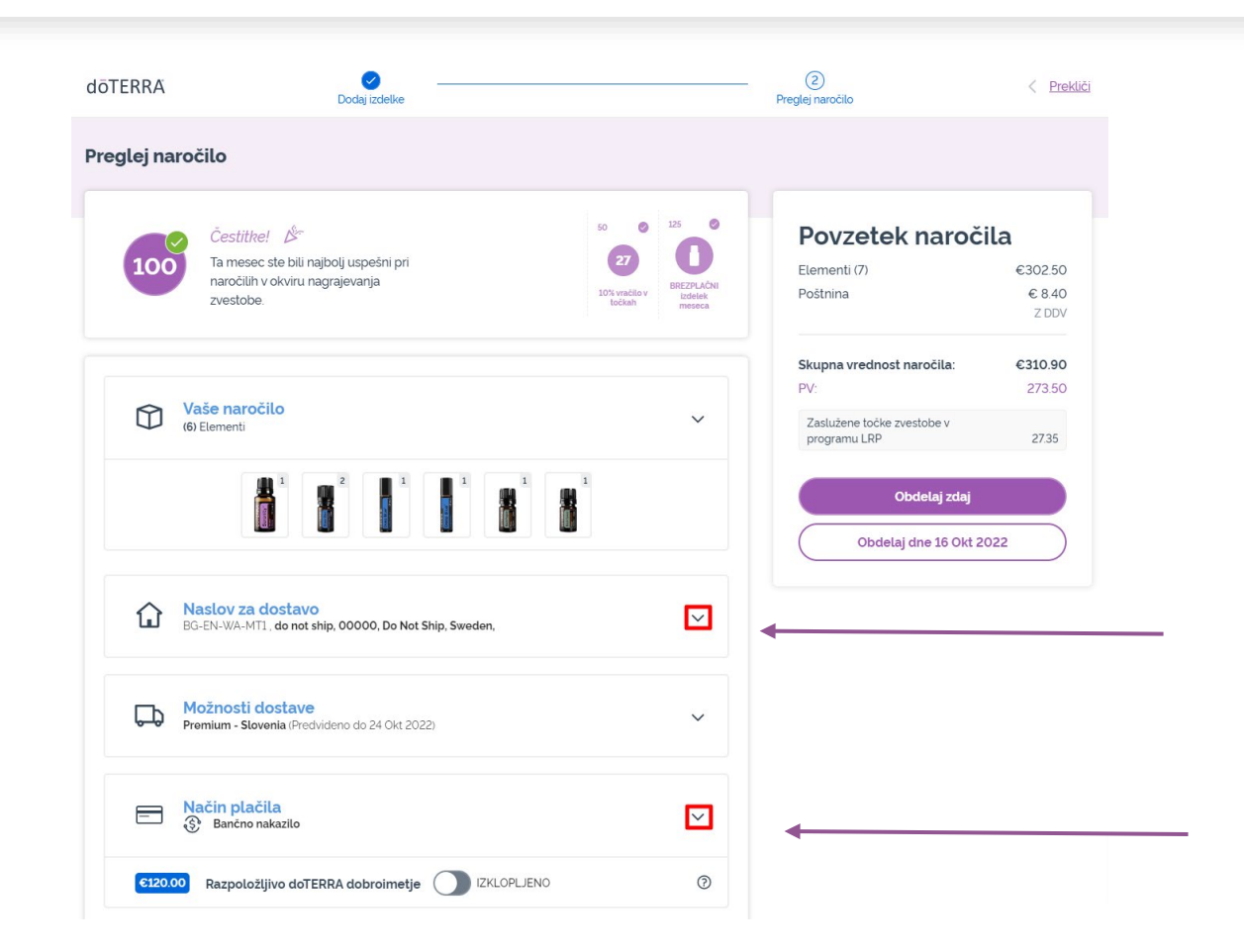

 $\mathbb{R}^n \times \mathbb{R}^n$ 

Za posodobitev svojih informacij o plačilu in dostavi pojdite na drugi korak »Preglej naročilo«.

Za spreminjanje želenih informacij kliknite simbole »v« poleg želenega razdelka.

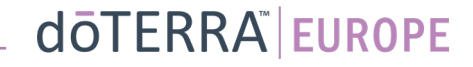

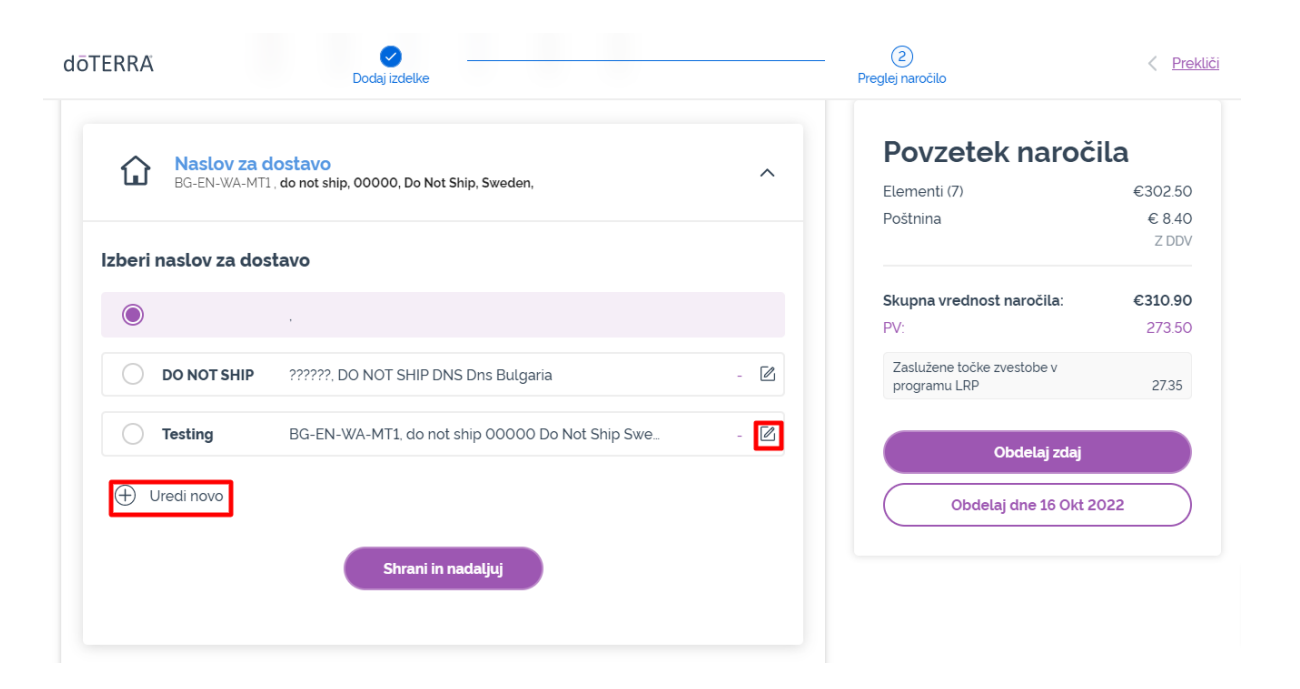

Za urejanje naslova za dostavo odprite razdelek s pomočjo simbola »v«.

Naslov, označen z vijolično vrstično oznako, prikazuje vaš trenutni naslov dostave.

Obstoječi naslov lahko spremenite s klikom ikone za urejanje (svinčnik v kvadratku).

Za dodajanje novega naslova kliknite možnost »Dodaj nov naslov«.

Po končanem vnašanju sprememb kliknite vijoličasti gumb »Shrani in nadaljuj«.

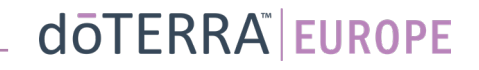

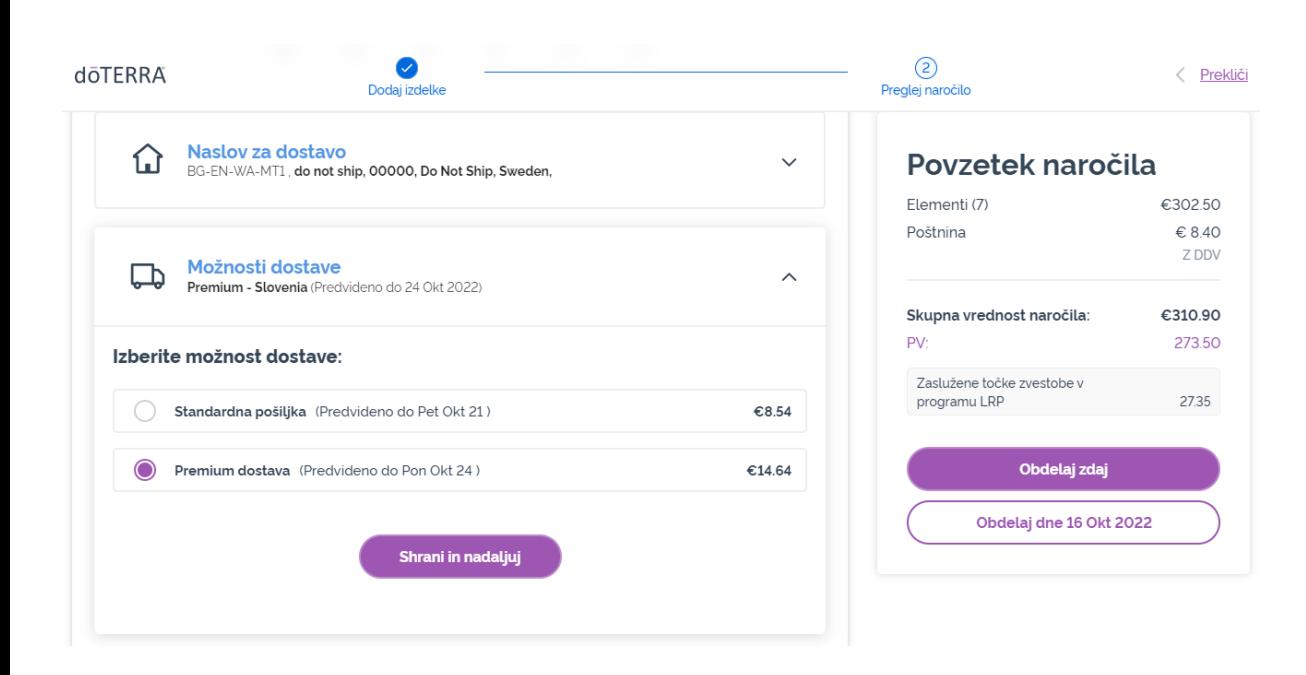

Za urejanje privzete vrste dostave (standardne ali premium) odprite razdelek »Možnosti dostave«.

Izberite preferenčno metodo dostave med navedenimi možnostmi.

Za shranjevanje sprememb kliknite vijoličasti gumb »Shrani in nadaljuj«.

dōTERRA EUROPE

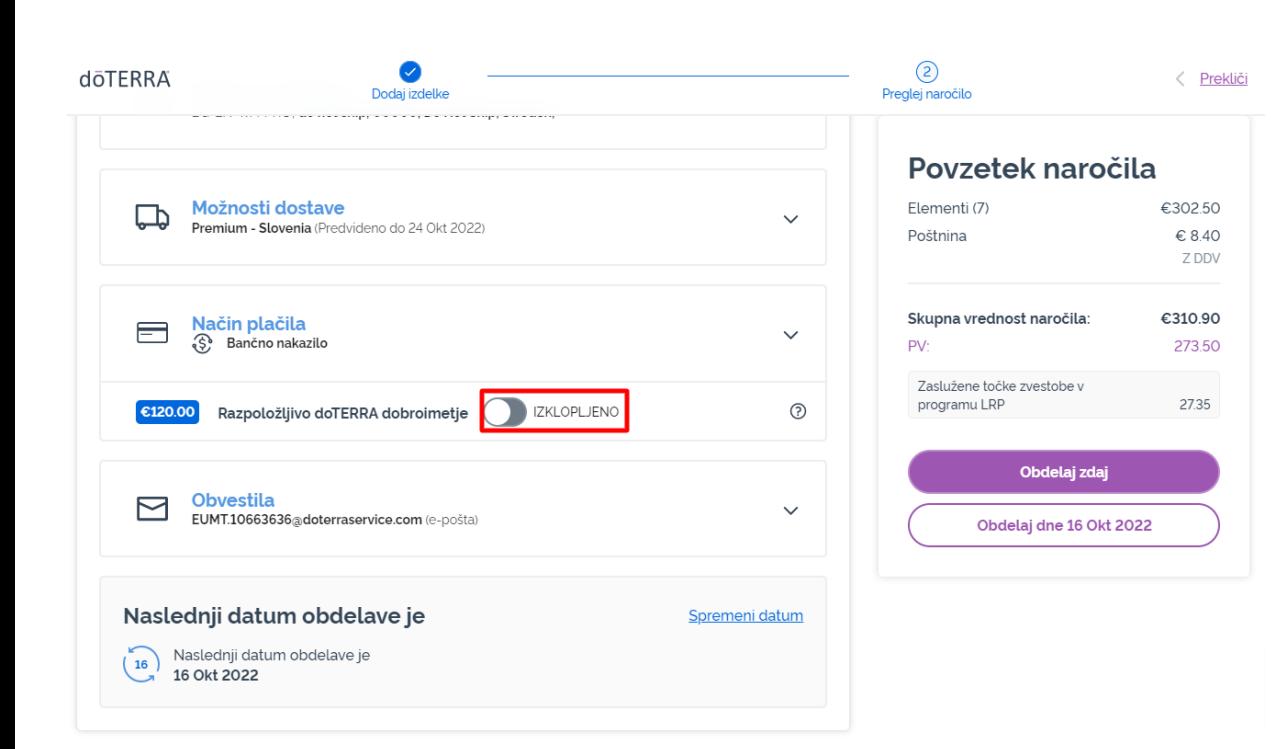

Za koriščenje **»dobroimetja dōTERRA«**, predhodno imenovanega sredstva AR, preprosto kliknite preklopni gumb v razdelku »Način plačila«.

Če nimate dovolj »dobroimetja dōTERRA« za kritje zneska celotnega naročila, bo prek vašega privzetega načina plačila zaračunan preostali znesek.

dōTERRA EUROPE

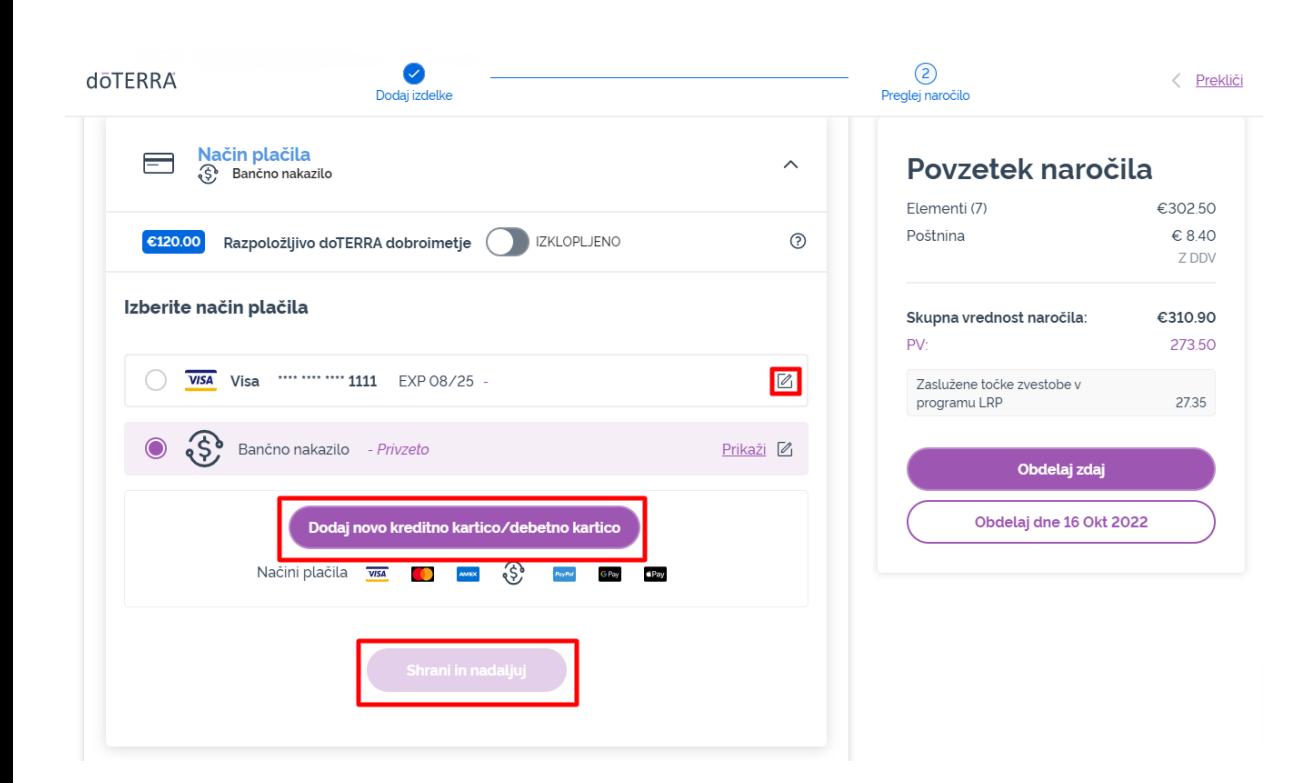

# Če želite **urejati ali dodati nov način plačila**, odprite razdelek »Način plačila«.

Za **urejanje** privzetih plačil kliknite ikono za urejanje (svinčnik v kvadratku).

Za **dodajanje** novega načina plačila kliknite »Dodaj načine plačila«.

Po končanem vnašanju sprememb glede vašega načina plačila kliknite vijoličasti gumb »Shrani in nadaljuj«.

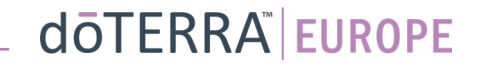

#### Povzetek naročila

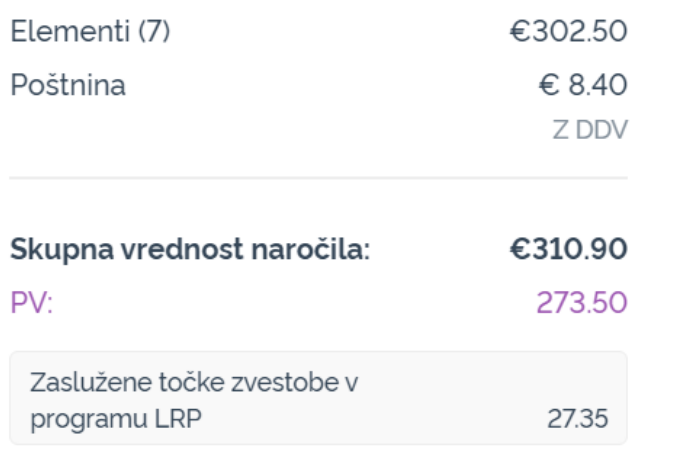

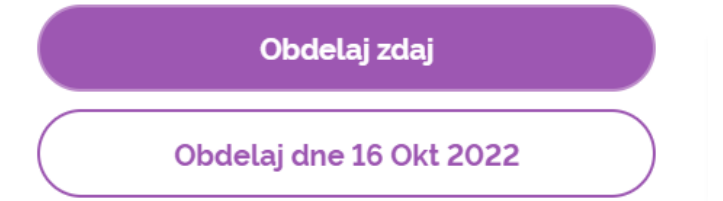

Spremembe shranite.

Ko so vse informacije o plačilu in dostavi pravilne, izberite »Obdelaj zdaj« ali shranite z izbiro obdelave na predviden datum obdelave.

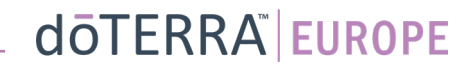